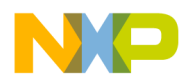

**Freescale Semiconductor, Inc. Community Construction Construction Construction Construction Construction Construction Construction Construction Construction Construction Construction Construction Construction Constructi** Release Notes **Rev. 1.1.1 08/2014** 

# **Kinetis Design Studio V1.1.1 Release Notes**

### <span id="page-0-0"></span>**1 Overview**

The Kinetis Design Studio IDE is a complimentary integrated development environment for Kinetis MCUs that enables robust editing, compiling and debugging of your designs. Based on free, open-source software including Eclipse, GNU Compiler Collection (GCC), GNU Debugger (GDB), and others, the Kinetis Design Studio IDE offers designers a simple development tool with no code-size limitations. Furthermore, Processor Expert software enables your design with its knowledge base and helps create powerful applications with a few mouse clicks.

#### Contents

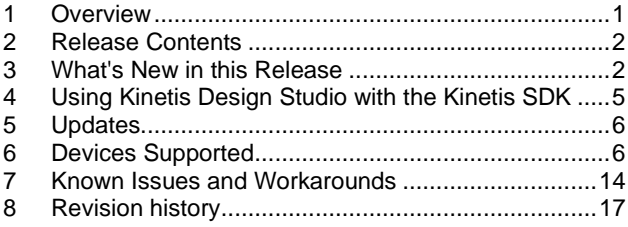

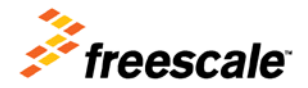

© 2014 Freescale Semiconductor, Inc. All rights reserved.

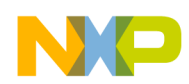

## <span id="page-1-0"></span>**2 Release Contents**

- Eclipse Kepler 4.3
- Host operating systems:
	- Windows® 7/8 (32bit binaries running on 32 and 64-bit OS)
	- Linux® (Ubuntu) (32bit binaries, need additional 32bit binaries to run on 64bit OS)
	- NOTE: .rpm installation for 32bit Redhat/Centos is not supported, see Known Issues section.
- GDB debugger with support for the following debug interface hardware:
	- SEGGER J-Link (w/SEGGER GDB Server)
	- P&E Multilink (w/P&E GDB Server)
	- CMSIS-DAP (w/OpenOCD GDB and OpenSDA embedded circuit)
	- Command Line (CL) debugging with GDB and OpenOCD TCL
- Support for additional downloadable Eclipse plug-ins including RTOS-awareness (including MQX™ and FreeRTOS)
- Project wizard to create bare metal, Kinetis SDK and Processor Expert software projects
- Processor Expert software with support for Kinetis SDK
- Languages supported: Assembly, C and  $C_{++}$  (all with no code size restrictions)
- Libraries included: newlib 1.19 and newlib-nano 1.0
- Industry standard Eclipse Framework with CDT for  $C/C++$
- Kinetis SDK peripheral drivers and CMSIS compliant startup code
- GNU ARM® Eclipse plugins for managed make projects
- Make file projects
- ARM GNU gcc build tools  $(4.8)$
- Support for MQX project creation and MQX kernel awareness (available as MQX download)
- <span id="page-1-1"></span>- Open for any Eclipse plugins either from the Eclipse ecosystem or from partners

## **3 What's New in this Release**

**Attention users of the KDS v1.0.1 beta**: Importing Kinetis SDK projects from the beta version is \*NOT\* supported. It is not necessary to uninstall the previous version. Instead, install into a new installation folder and use a new a new workspace for the projects.

- **Support for the K22F** (e.g. FRDM-K22F): For debugging K22F devices, the usage of either P&E or Segger debugging devices is recommended, as the OpenOCD support for K22F is not ready yet at the time of the release. OpenOCD support for K22F will be added at a later time.
- **SDK V1.0.0-GA Support**: This release supports the GA (General Availability) release of the Kinetis SDK. Because of the many changes in the Kinetis SDK and the changes needed by this for the Kinetis Design Studio V1.1, do **not** use existing Kinetis SDK beta projects with this release. Instead, use this release only with the V1.0.0-GA (General Availability) release of the SDK. See next section about how to use the Kinetis Design Studio with the Kinetis SDK.

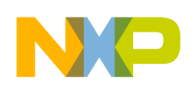

- **Processor Expert V10.4.1**: This release comes with an updated Processor Expert V10.4.1 release which includes support for the Kinetis SDK V1.0.0-GA. The Processor Expert components for the SDK are part of the SDK and need to be installed from the SDK installation folder, see next section.
- New Project Wizard: The wizard to create new projects has been extended to make creation of bare metal, Kinetis SDK and Processor Expert projects easier. Now it is possible to select the path to the Kinetis SDK installation folder.
- **Bug Fixes:** This release contains numerous bug fixes, enhancements and performance improvements identified during the beta test period.

#### **Changes from the V1.1.0 to V1.1.1:**

#### General Changes

- This release includes Centos/RHE 32bit Linux installer (was not included in V1.1.0)
- Zen-112/SCM-502: Updated SCR (Software Content Register) content listing in README.txt.

#### Bug Fixes

- Zen-111: the kds\_user\_guide.pdf has been updated to fix a wrong paragraph reference (Section 3.2, Paragraph 4)
- ENGR00325552: Fixed the P&E update site and installation process. It is now possible to update the P&E plugins within KDS.
- ENGR00325553: Fixed a problem in the IP feature setup for the Ethernet P&E Cyclone MAX and Tracelink interfacese.

#### **Changes from the V1.0.1-beta to V1.1.0:**

General Changes

- The executable in the eclipse/ directory, used to launch the IDE, has been renamed to kinetis-design-studio. While an eclipse executable still exist it should not be launched by users.
- The kinetis-design-studio IDE launcher found in the bin/ directory has been removed. On Windows systems it has been replaced by a shortcut, on Linux systems users should use eclipse/kinetis-design-studio instead.
- Additional information has been added to the software content register (SCR), found in README.txt.
- The license under which KDS is distributed, license.htm, has been updated.
- The Kinetis SDK (KSDK), is no longer bundled with KDS.
- The version of the GNU ARM Eclipse plugins and tools shipped with KDS has been updated.
- The version of the P&E Micro tools shipped with KDS has been updated.
- The version of the SEGGER tools shipped with KDS has been updated.
- The version of Processor Expert shipped with KDS has been updated.

#### Documentation Changes

The CodeWarrior migration appendix of the user guide has been moved into a separate document (porting guide).

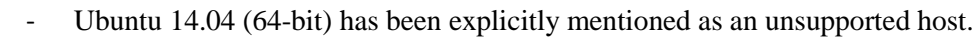

- References to installing from tar archives has been removed, as these archives are not distributed by Freescale.
- The Eclipse help center no longer includes manuals for GNU tools & libraries not shipped with KDS.
- Instructions for installing the Kinetis SDK (KSDK), have been added to the user guide.

#### Installer Changes

- On Windows systems, a Desktop shortcut is now installed by default.
- Redundant or confusing screens have been removed from the Windows installer.
- Users are no longer required to reboot after installing KDS, on Windows systems.
- On Windows systems the installer and the contents of the bin/ and toolchain/bin/ directories are signed now.
- The .deb package now includes additional meta-information; the Ubuntu Software Center no longer reports that "the package is of bad quality".
- The linux packages now install udev files to *lib* instead of /etc.

#### Eclipse and IDE Changes

- The CodeWarrior project migration assistant has been improved to handle a wider range of CodeWarrior projects, including many of the examples shipped with MQX.
- The OpenOCD manual is now accessible from the Eclipse help center.
- The default number format for Variables, Expressions and Registers is how hex.
- A bug causing a "contains invalid values" error to occur when accessing the appearance preference page has been fixed.
- On Windows systems, a bug preventing debug sessions starting, with a "gdb --version" error messages when the system PATH contains double or trailing semicolons has been fixed.
- The flash from file functionality now supports P&E debug configurations.
- The flash from file functionality now works in an empty workspace.
- The version of the Java runtime environment shipped with KDS has been updated.
- The organization of Eclipse features and plugins has been changed, as shown by the Installation Details dialog. This should have no impact on functionality.
- A bug causing the "Launch Debug Configuration Selection" to be displayed when pressing the Debug toolbar button, instead of the most recent debug configuration being launched, has been fixed. Note that a debug configuration must have been launched previously for this button to work as expected.
- A bug causing Scanner discovery errors "arm-none-eabi-gcc not found in PATH" to appear in the problems view has been fixed. Note that workspaces previously opened with older version of KDS might include saved errors, these should vanish after the project is build.
- The previously unpopulated default tool chain project configuration option has now been set to the tools shipped with KDS.
- A project creation bug causing builds of new projects using both Processor Expert and KSDK to fail with "invalid CPU defined" errors has been fixed.

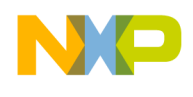

- A project creation bug causing new KSDK projects not to initialize the C runtime library, and not to copy data from flash to RAM has been fixed.
- Projects created for MK64 devices, without Processor Expert or KSDK, now disable the COP watchdog by default.

OpenOCD Debugging Changes

- The --debug argument to OpenOCD no longer enables output related DAP polling of the target. This makes it easier to inspect the remaining debug output. To restore the DAP messages pass --debug=4.
- A restriction in OpenOCD that sometimes prevented setting breakpoints on arrays has been lifted.
- The mbed CMSIS-DAP application for FRDM-K64F boards, not distributed with KDS, has been significantly improved, by ARM, since its initial version, with further improvements expected in the future. It is recommended that users download the latest version from mbed.org/platforms and load it onto their device before using the KDS OpenOCD/CMSIS-DAP functionality. Note that v0203 requires that the board be power cycled \*twice\* before use.
- OpenOCD now emits an error if it detects a device it cannot control, most commonly because the device is secured. Previously this would have resulted in constant unsuccessful polling of the device.

GNU Tools changes

<span id="page-4-0"></span>- Libtool support, \*.la, files produced for GCC's target libraries are no longer distributed with KDS.

### **4 Using Kinetis Design Studio with the Kinetis SDK**

The Kinetis SDK comes with support for the Kinetis Design Studio which needs to be installed first. Without the Kinetis SDK Eclipse Update Files into the Kinetis Design Studio, the Kinetis SDK projects are not supported.

To install the necessary files:

- 1. Have the Kinetis SDK installed (e.g. in C:\Freescale\KSDK\_1.0.0)
- 2. In Kinetis Design Studio, use the menu *Help > Install New Software*
- 3. Press the Add button
- 4. In the 'Add Repository' dialog, use the 'Archive' button to browse for the .zip file inside **tools\eclipse\_update** of the SDK:

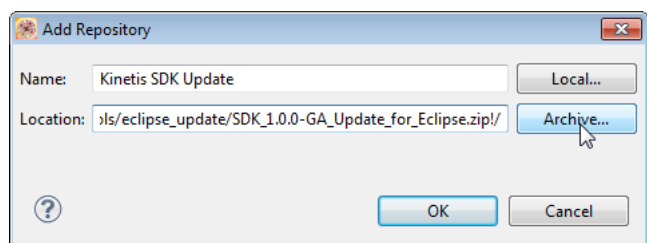

- 5. Press OK
- 6. Select all packages:

```
4 7 000 Processor Expert Software
     D Q Eclipse Update for KSDK 1.0.0-GA
```
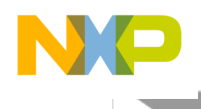

- 7. Press 'Next >' to install the software and to complete the installation.
- <span id="page-5-0"></span>8. A restart of Eclipse is needed at the end of the installation.

## **5 Updates**

*NOTE: Before running the Eclipse updater, make sure that you have the needed privileges (read/write permissions) for your Eclipse installation folder when running Eclipse.*

After the release of the product, additional updates can be installed through the Kinetis Design Studio Update Site [\(http://freescale.com/lgfiles/updates/Eclipse/KDS\)](http://freescale.com/lgfiles/updates/Eclipse/KDS):

- 1. In Kinetis Design Studio, use the menu *Help > Install New Software*
- 2. Select from the Freescale KDS Update Site (http://freescale.com/lgfiles/updates/Eclipse/KDS)
- 3. Choose and install the updates

To update the P&E debugging support, use the following Eclipse Update site: <http://www.pemicro.com/eclipse/updates>

To update the Segger debugging support, download the latest Segger software from <http://www.segger.com/jlink-software.html> and install it. It will detect the installation folder of KDS and updates the drivers.

To update the GNU ARM Eclipse [\(http://gnuarmeclipse.livius.net/\)](http://gnuarmeclipse.livius.net/) build tools, use the following Eclipse Update site:

<span id="page-5-1"></span><http://gnuarmeclipse.sourceforge.net/updates>

### **6 Devices Supported**

Kinetis Design Studio supports a broad range of Freescale Kinetis devices, and more can be added with the Eclipse updater mechanism and serviced packs.

The following devices are supported with the Kinetis SDK (requires Kinetis SDK installed and Kinetis SDK Eclipse Update Files installed in KDS):

Devices supported with **Kinetis SDK** (V1.0.0):

Kinetis K Series K2x Family K22F (100 MHz) Family MK22FN128 K22F (120 MHz) Family MK22FN256 MK22FN512 MK22FN1M0 MK22FX512

**Kinetis Design Studio Release Notes, Rev. 1.1.1, 08/2014** 6

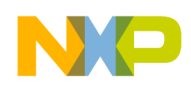

K24F (120 MHz) Family MK24FN1M0 K6x Family K63F (120 MHz) Family MK63FN1M0 K64F (120 MHz) Family MK64FN1M0 MK64FX512 Kinetis V Series KV3x Family KV30 (100 MHz) Family MKV30F128 KV31 (100 MHz) Family MKV31F128 KV31 (120 MHz) Family MKV31F128 MKV31F256

Kinetis Board Projects (install Kinetis SDK update to get boards beyond K64F):

- **Boards** 
	- ⊿ Kinetis
		- FRDM-K22F FRDM-K64F **TWR-K22F120M TWR-K64F120M** TWR-KV31F120M

Processors Supported:

Kinetis E:

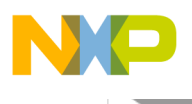

- ⊿ MKE0x / KEA
	- KE02Z / KEAZN (20MHz,40MHz) MKE02Z16xxx2 MKE02Z16xxx4 MKE02Z32xxx2 MKE02Z32xxx4 MKE02Z64xxx2 MKE02Z64xxx4 SKEAZN16xxx2 SKEAZN32xxx2 SKEAZN64xxx2 ▲ KE04Z / KEAZN (48MHz) MKE04Z128xxx4 MKE04Z64xxx4 MKE04Z8xxx4 SKEAZN8xxx4 ▲ KE06Z / KEAZ (48MHz) MKE06Z128xxx4 MKE06Z64xxx4 SKEAZ128xxx4 SKEAZ64xxx4

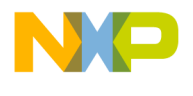

Kinetis K:

 $\triangle$  MK10

▲ MK10D (50MHz) MK10DN128xxx5 MK10DN32xxx5 MK10DN64xxx5 MK10DX128xxx5 MK10DX32xxx5

MK10DX64xxx5 ▲ MK10D (72MHz) MK10DX128xx7 MK10DX256xx7 MK10DX64xxx7

■ MK10D (100MHz) MK10DN512Zxxx10 MK10DN512xxx10 MK10DX128Zxxx10 MK10DX128xxx10 MK10DX256Zxxx10 MK10DX256xxx10

- MK10F (120MHz, 150MHz) MK10FN1M0xxx12 MK10FX512xxx12
- ▲ MK11D (50MHz) MK11DN512xxx5 MK11DX128xxx5 MK11DX256xx5
- ▲ MK12D (50MHz) MK12DN512xxx5 MK12DX128xxx5 MK12DX256xxx5

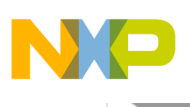

- $\triangle MK20$ ▲ MK20D (50MHz) MK20DN128xxx5 MK20DN32xxx5 MK20DN64xxx5 MK20DX128xxx5 MK20DX32xxx5 MK20DX64xxx5 ▲ MK20D (72MHz) MK20DX128xxx7 MK20DX256xx7 MK20DX64xxx7 ⊿ MK20D (100MHz) MK20DN512Zxxx10 MK20DN512xxx10 MK20DX128Zxxx10 MK20DX128xxx10 MK20DX256Zxxx10 MK20DX256xxx10 MK20F (120MHz, 150MHz) MK20FN1M0xxx12 MK20FX512xxx12 ▲ MK21D (50MHz) MK21DN512xxx5 MK21DX128xxx5 MK21DX256xxx5 ▲ MK21F (120MHz) MK21FN1M0xxd2 MK21FX512xxx12 ▲ MK22D (50MHz) MK22DN512xxx5 MK22DX128xxx5 MK22DX256xxx5 ■ MK22F (100MHz) MK22FN128xxx10 ▲ MK22F (120MHz) MK22FN1M0xxd2 MK22FN256xxx12 MK22FN512xxx12 MK22FX512xxx12
	- MK24F (120MHz) MK24FN1M0xxx12

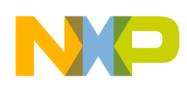

- $\triangle$  MK30
	- ▲ MK30D (72MHz)

MK30DX128xxx7 MK30DX256xx7 MK30DX64xxx7

- ▲ MK30D (100MHz) MK30DN512Zxxx10 MK30DN512xxx10 MK30DX128Zxxx10 MK30DX128xxx10 MK30DX256Zxxx10 MK30DX256xxx10
- $\triangle$  MK40

▲ MK40D (72MHz) MK40DX128xx7 MK40DX256xx7 MK40DX64xxx7

▲ MK40D (100MHz) MK40DN512Zxxx10 MK40DN512xxx10 MK40DX128Zxxx10

MK40DX128xxx10 MK40DX256Zxxx10 MK40DX256xxx10

#### $\triangle$  MK50

▲ MK50D (72MHz) MK50DX128xxx7 MK50DX256xx7 MK51DX128xxx7 MK51DX256xx7

▲ MK50D (100MHz) MK50DN512Zxxx10

> MK50DN512xxx10 MK50DX256Zxxx10 MK50DX256xxx10 MK51DN256Zxxx10 MK51DN256xxx10 MK51DN512Zxxx10 MK51DN512xxx10 MK51DX256Zxxx10 MK51DX256xxx10 MK52DN512Zxxx10 MK52DN512xxx10

MK53DN512Zxxx10 MK53DN512xxx10

MK53DX256Zxxx10 MK53DX256xxx10

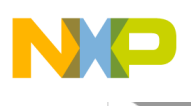

 $\triangle$  MK60

▲ MK60D (100MHz) MK60DN256Zxxx10 MK60DN256xxx10 MK60DN512Zxxx10 MK60DN512xxx10 MK60DX256Zxxx10 MK60DX256xxx10 MK60F (120MHz, 150MHz) MK60FN1M0xxx12 MK60FN1M0xxx15 MK60FX512xxx12 MK60FX512xxx15 MK61F (120MHz, 150MHz) MK61FN1M0xxx12 MK61FN1M0xxx15

MK61FX512xxx12 MK61FX512xxx15

▲ MK63F (120MHz) MK63FN1M0xxx12 ⊿ MK64F (120MHz) MK64FN1M0xxx12

MK64FX512xxx12

- $\triangle$  MK70
	- MK70F (120MHz, 150MHz) MK70FN1M0xxd2 MK70FN1M0xxx15 MK70FX512xxx12 MK70FX512xxx15

#### Kinetis L:

- ⊿ MKL0x ▲ KL02Z (48 MHz) MKL02Z16xxx4 MKL02Z32xxx4 MKL02Z8xxx4
	- ▲ KL04Z (48 MHz) MKL04Z16xxx4 MKL04Z32xxx4 MKL04Z8xxx4
	- ▲ KL05Z (48 MHz) MKL05Z16xxx4 MKL05Z32xxx4 MKL05Z8xxx4

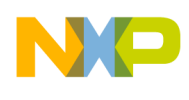

- $\triangleleft$  MKL1x
	- ▲ KL14Z (48 MHz) MKL14Z32xxx4
		- MKL14Z64xxx4
	- ▲ KL15Z (48 MHz) MKL15Z128xxx4 MKL15Z32xxx4
	- MKL15Z64xxx4 & KL16Z (48 MHz)
		- MKL16Z128xxx4 MKL16Z256xxx4 MKL16Z32xxx4 MKL16Z64xxx4
- ⊿ MKL2x
	- ▲ KL24Z (48 MHz) MKL24Z32xxx4 MKL24Z64xxx4
	- ▲ KL25Z (48 MHz) MKL25Z128xxx4 MKL25Z32xxx4 MKL25Z64xxx4
	- ▲ KL26Z (48 MHz) MKL26Z128xxx4 MKL26Z256xxx4 MKL26Z32xxx4 MKL26Z64xxx4
- $\triangleleft$  MKL3x
	- ▲ KL34Z (48 MHz) MKL34Z64xxx4
	- ▲ KL36Z (48 MHz) MKL36Z128xxx4 MKL36Z256xxx4 MKL36Z64xxx4
- ⊿ MKL4x
	- ▲ KL46Z (48 MHz) MKL46Z128xxx4 MKL46Z256xxx4

Kinetis V:

4 MKV1x ▲ KV10Z (75 MHz) MKV10Z16xx7 MKV10Z32xxx7 ⊿ MKV3x ⊿ MKV31F (100MHz) MKV31F128xxx10 MKV31F (120MHz) MKV31F256xxx12 MKV31F512xxx12

### <span id="page-13-0"></span>**7 Known Issues and Workarounds**

For latest information, training material and Frequently Asked Questions, visit the Kinetis Design Studio Community at<https://community.freescale.com/community/kinetis-design-studio>

- **RPM Installation under Linux**: Because of issues installing the .rpm installation packages on Linux 32bit systems, they are not provided at this time, which affects both RedHat and Centos 32bit distributions. Workaround: none, until an updated .rpm package is provided.
- ENGR00325412: **OpenSDA does not support K22F**: OpenSDA/CMSIS-DAP does not work with the FRDM-K22F board and will report "Error: Unsupported K-Family FAMID" Workaround: Use P&E or Segger OpenSDA debug probe for debugging. Alternatively, the Segger (http://www.segger.com/opensda.html) or P&E (http://www.pemicro.com/opensda) OpenSDA V2.1 debug application can be loaded on the FRDM-K22F board.
- **Build performance**: Projects have 'parallel' build not enabled by default, which can cause slower than needed builds.

Workaround: In the project properties, under  $C/C++$  Build, in the 'Behaviour' tab, enable 'parallel' build:

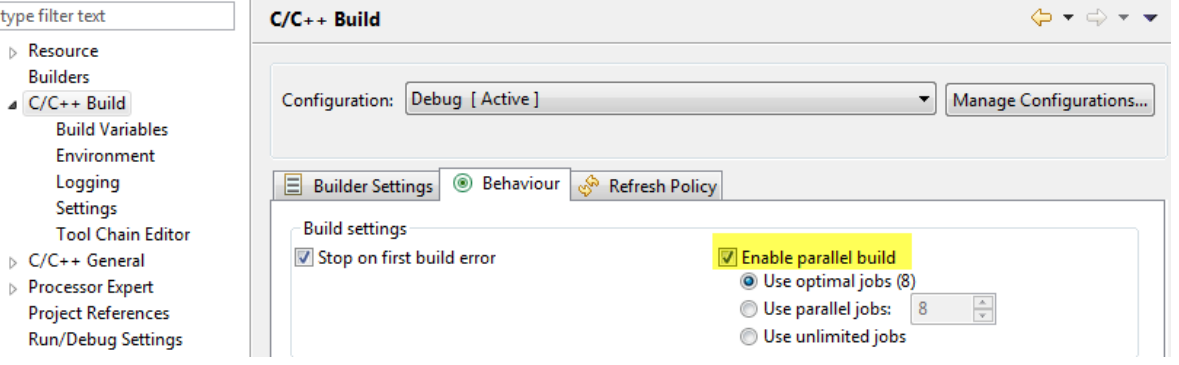

- ENGR00322691: **Path to Kinetis SDK in New Project Wizard**: If an absolute path to the Kinetis SDK is entered manually with a backslash ('\') at the end, then Processor Expert projects with SDK are not created correctly.

Workaround is not to use any  $\frac{1}{2}$  at the end of the path.

- ENGR00322688: **Enabling a bare C project for Processor Expert**: There is a wizard which can be used to convert a normal C/C++ project into a Processor Expert project. Because the wizard is missing the information if that project shall be a Kinetis SDK+Processor Expert project or just a normal Processor

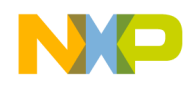

Expert project, that project might not compile correctly as include paths are missing. Workaround is to add the extra include paths to the project compiler settings.

- ENGR00322576: **Reset\_Handler not found**: Under rare conditions, e.g. switching fast between multiple Processor Expert Projects and then doing code generation, it could be that the project build returns an error that the Reset\_Handler function is not found. The reason is that the links to the Kinetis SDK files are not created properly (see this discussion in [https://community.freescale.com/docs/DOC-100417\)](https://community.freescale.com/docs/DOC-100417). Workaround is to make sure that source code is generated again, especially the linker file. To force regeneration of the code, go to the properties of the CPU component or any other component and touch any of the settings (e.g. increase a value and decrease it again), then regenerate the code, this will re-generate the links to the Kinetis SDK files.
- ENGR00322502: **Illegal 'bool'**: The 'bool' type is redefined in PE\_Types.h if stdbool is included before. This causes a compiler error (illegal 'bool' redeclaration). This issue can happen e.g. with using MQX 4.1.0 or with using C99 compiler settings or if 'bool' is defined in the application sources. Workaround is to guard the declaration of bool with #ifndef bool

```
... 
#endif 
in the source file to avoid redeclaration of the type.
```
- ENGR00325159: **Heap Size for Processor Expert projects with Kinetis SDK**: The GNU newLib-nano library used requires a certain amount of heap memory which gets allocated and used during the startup code. For projects created by the wizard for Processor Expert with using the Kinetis SDK, the heap size allocated in the CPU component settings is too small  $(400 \text{ or } 0x190, \text{instead of } 0x400 \text{ (hex)}).$ Workaround: In the CPU component settings, under the 'Build options' tab > Generate linker file, increase the heap size from 400 to at least 0x400 (hex).

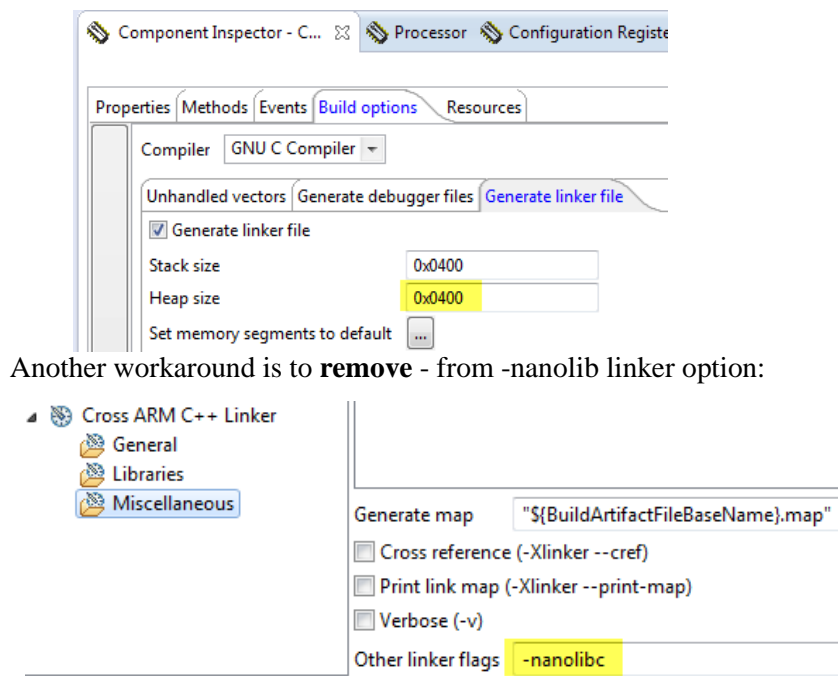

- ENGR00325159: **Heap Size needed for newLib-nano**: The newLib-nano in KDS requires a heap size larger 0x400 (hex) allocated. If not enough heap is reserved in the linker file, then the application will crash

15 **Kinetis Design Studio Release Notes, Rev. 1.1.1, 08/2014**

in the startup code before reaching main. /\* Linker file for GNU C Compiler \*/  $/*$  Entry Point  $*/$ 

ENTRY(Reset Handler) HEAP\_SIZE = DEFINED(\_heap\_size\_) ? \_heap\_size\_ 8x00000400<mark>;</mark> STACK\_SIZE = DEFINED(\_\_stack\_size\_\_) ? \_\_stack\_size\_\_ : 0x00000100;

Workaround: Make sure you have enough heap space allocated in the linker file(open the linker .ld file in the project, and increase the HEAP. In the bare projects created by the New Project Wizard this is in the linker .1d file with HEAP\_SIZE. Increase that value to at least 0x400.

- ENGR00315901: **Conditional breakpoints and watchpoints**: Using breakpoints and watchpoints with ignore counts do not work/are ignored. Workaround: none.
- ENGR00316447, SO66: **Breakpoints inside ISR**: The debugger is sometimes confused when hitting a breakpoint inside an interrupt service routine / exception handler and produces a lot of memory reads and output, effectively blocking debug operation. The issue seems to be related to some assembly instructions (https://community.freescale.com/thread/327560)

Workaround: Add

set backtrace limit 20

to the gdb list of 'Command' in the debug/launch configuration (the value of 20 is an arbitrary number, but should be a small number), see [https://community.freescale.com/thread/327560.](https://community.freescale.com/thread/327560)

- ENGR00325362: **Debugging with old OSJTAG/OSBDM firmware**: if debugging a board with old and outdated OSBDM/OSJTAG firmware, then the P&E GDB server will not be able to automatically update the firmware on it. The message

Old OSJTAG/OSBDM firmware has been detected. Please update firmware and relaunch debug session. is written to the Console log of the debugger, and debugging will not work correctly.

Workaround: You need to update the OSBDM/OSJTAG firmware. This can be done with the P&E Firmware updater utility which can be downloaded from<http://www.pemicro.com/osbdm>

- ENGR00325557: **Power off Targets for P&E debug devices**: For P&E interfaces that have the option of providing power to the target (P&E Multilink Universal FX, Tracelink) the check box for powering off the target on exit will not work.

Workaround: do a manual power-off.

- ENGR00325361: **Library mode for Kinetis SDK projects**: In the project properties, under *Processor Expert > Kinetis SDK* it is possible to configure to use the project with SDK libraries instead of individual source files. If using libraries, then the corresponding libraries needs to be first built in the Kinetis SDK. For doing this, you can import the library project (do not copy it!) from \${KSDK\_PATH}\lib\ksdk\_platform\_lib\kds\K64F12 into the workspace and build it. Update the linker

settings to include that library.

- ENGR00325567: **Wrong path separator on Linux**: Projects created by the New Project Wizard (NPW) on Linux host machines cannot be compiled because of wrong path separator ( $\lceil \cdot \rceil$  instead of  $\lceil \cdot \rceil$ ) used. This affects projects built for the Kinetis SDK with the 'standalone' option enabled. Workaround: In the project/compiler settings for the include source folder paths, replace the '\' with '/'.
- PEXMCU-289: **Bare project for KE02 does not run**: I creating a 'bare' project (without Processor Expert) for the MKE02 (e.g. on FRDM-KE02Z) then the application will not start properly. The reason is a) the HEAP size and b) the needed flash protection security bits.

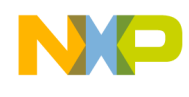

Workaround: a) In the linker \*.ld file, increase the HEAP\_SIZE from 0x100 to 0x400. b) In startup\_MKE02Z2.S, remove the "a" section attribute and change the last 32bit word of the .FlashConfig section:

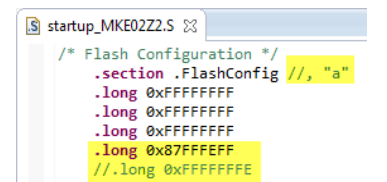

## <span id="page-16-0"></span>**8 Revision history**

[Table](#page-16-1) 12. summarizes revisions to this document.

<span id="page-16-1"></span>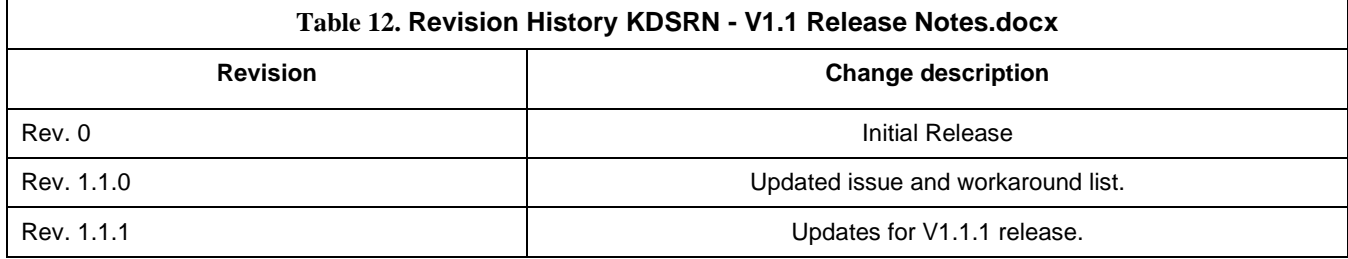

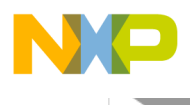

**How to Reach Us:**

**Home Page:** www.freescale.com

### **Web Support:**

www.freescale.com/support

Information in this document is provided solely to enable system and software implementers to use Freescale products. There are no express or implied copyright licenses granted hereunder to design or fabricate any integrated circuits based on the information in this document.

Freescale reserves the right to make changes without further notice to any products herein. Freescale makes no warranty, representation, or guarantee regarding the suitability of its products for any particular purpose, nor does Freescale assume any liability arising out of the application or use of any product or circuit, and specifically disclaims any and all liability, including without limitation consequential or incidental damages. "Typical" parameters that may be provided in Freescale data sheets and/or specifications can and do vary in different applications, and actual performance may vary over time. All operating parameters, including "typicals," must be validated for each customer application by customer's technical experts. Freescale does not convey any license under its patent rights nor the rights of others. Freescale sells products pursuant to standard terms and conditions of sale, which can be found at the following address: freescale.com/SalesTermsandConditions.

Freescale, the Freescale logo, Kinetis, Processor Expert, and CodeWarrior are trademarks of Freescale Semiconductor, Inc., Reg. U.S. Pat. & Tm. Off. All other product or service names are the property of their respective owners. ARM and Cortex are registered trademarks of ARM Limited (or its subsidiaries) in the EU and/or elsewhere. mbed is a trademark of ARM Limited (or its subsidiaries) in the EU and/or elsewhere. Kinetis Design Studio is produced for Freescale by SOMNIUM™ Technologies http://www.somniumtech.com</u>. All rights reserved.

© 2014 Freescale Semiconductor, Inc. © 2013-2014 SOMNIUM™ Technologies Limited.

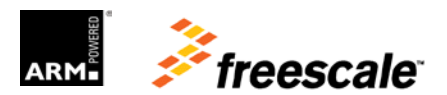